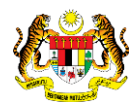

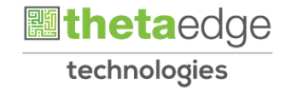

## SISTEM PERAKAUNAN AKRUAN KERAJAAN NEGERI (iSPEKS)

## USER MANUAL

# Laporan Pra Cetak Waran (BAJET)

Untuk

JABATAN AKAUNTAN NEGARA MALAYSIA

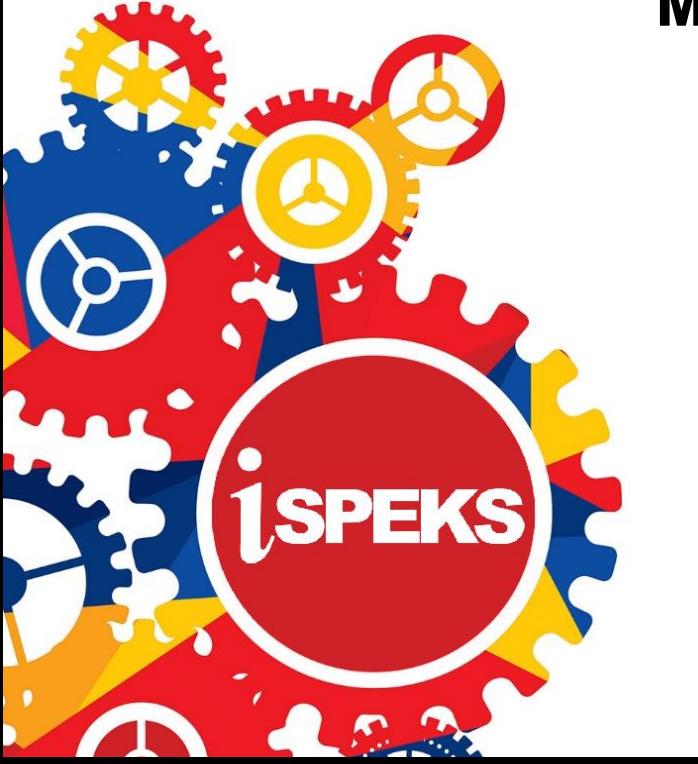

**TERHAD** 

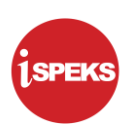

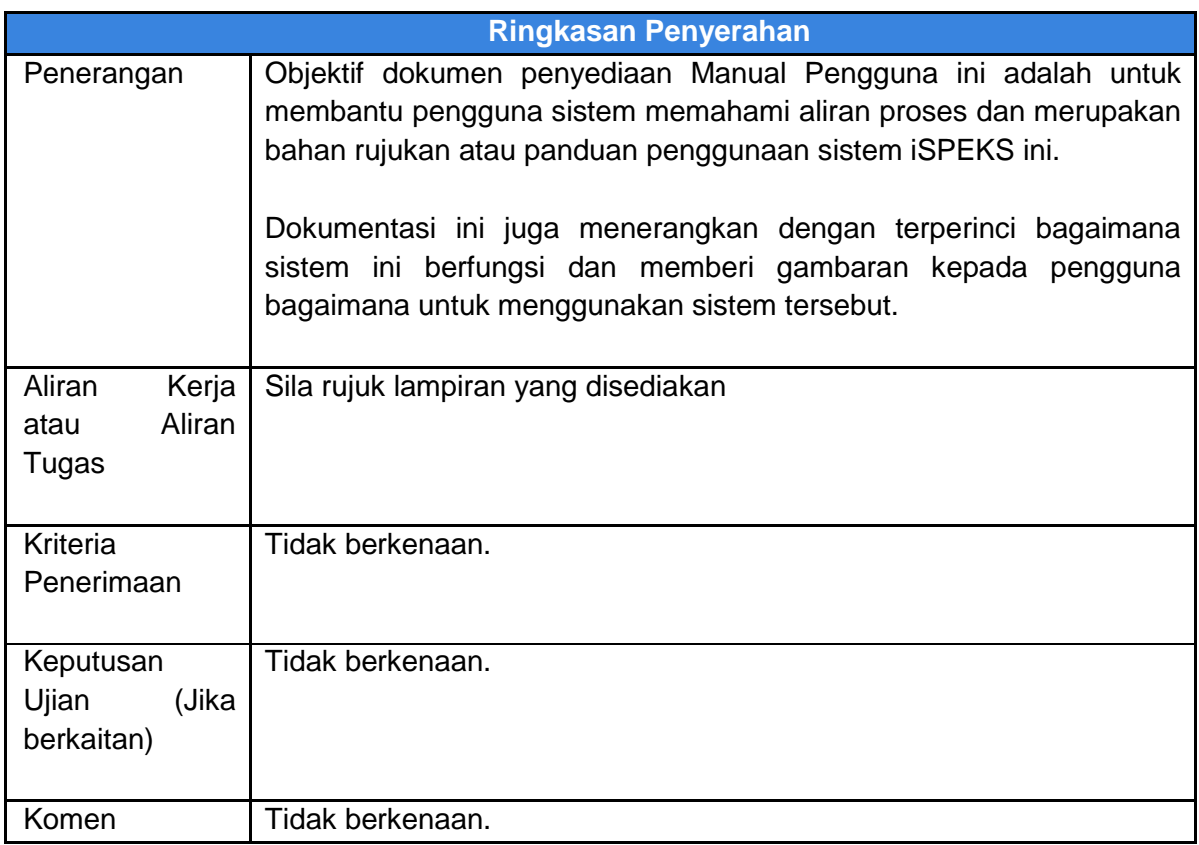

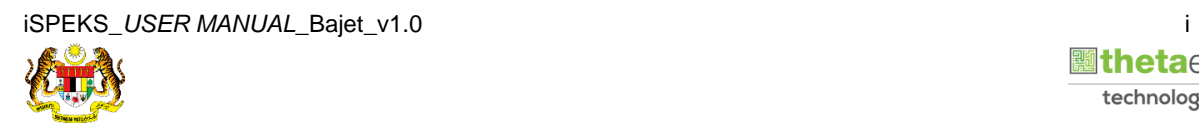

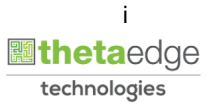

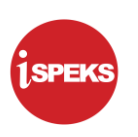

#### **Pentadbiran dan Pengurusan Dokumen**

#### **Semakan Dokumen**

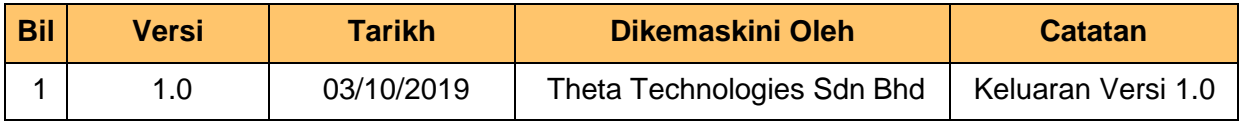

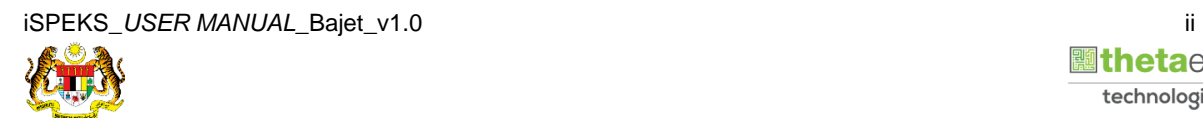

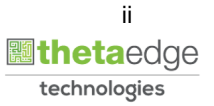

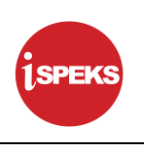

#### **ISI KANDUNGAN**

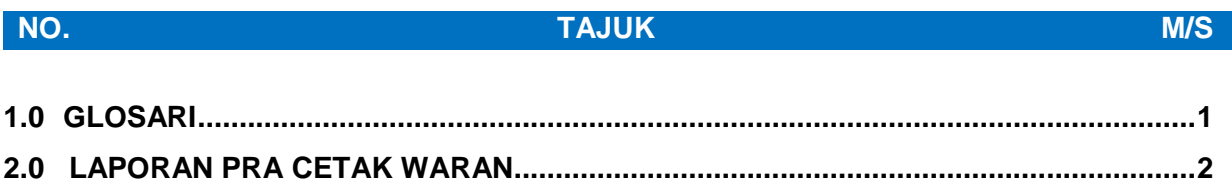

#### $2.1$

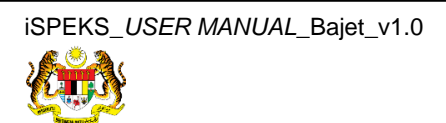

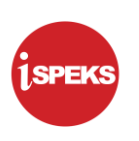

#### <span id="page-4-0"></span>**1.0 GLOSARI**

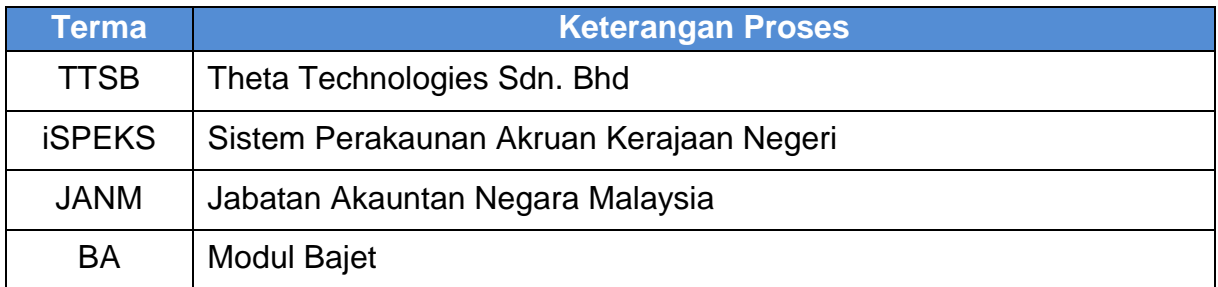

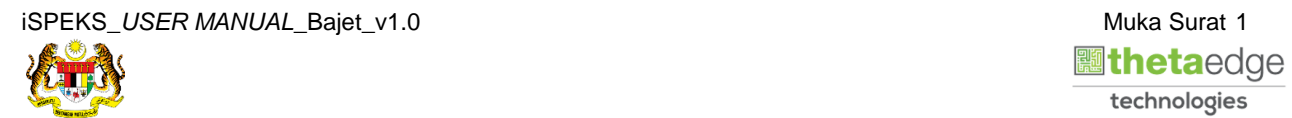

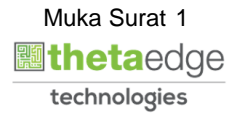

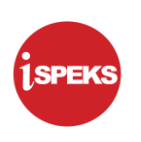

#### <span id="page-5-1"></span><span id="page-5-0"></span>**2.0 LAPORAN PRA CETAK WARAN**

- **2.1 Skrin Laporan**
- **1.** Skrin **Log Masuk iSPEKS** dipaparkan.

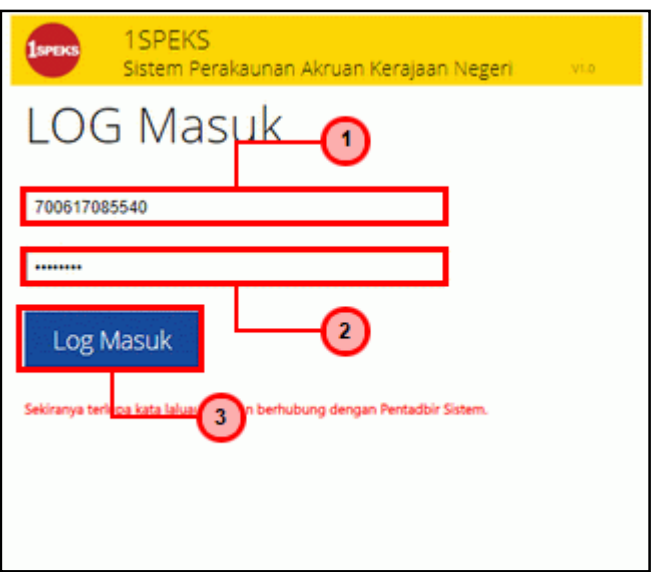

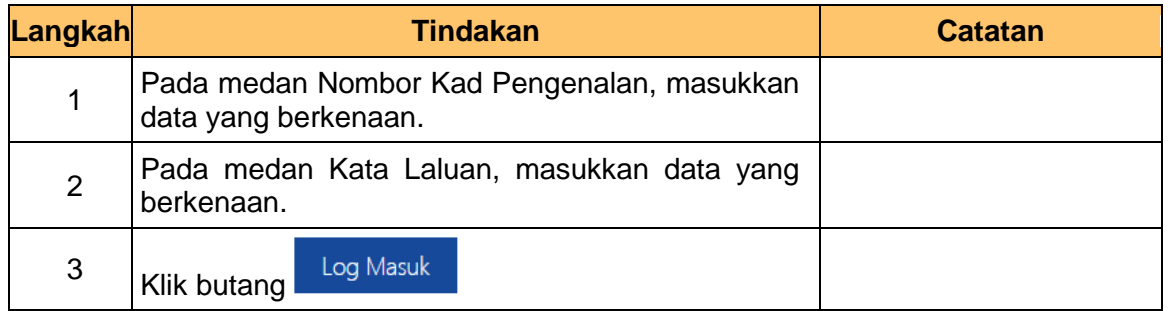

![](_page_5_Picture_7.jpeg)

![](_page_5_Picture_8.jpeg)

![](_page_6_Picture_1.jpeg)

![](_page_6_Picture_73.jpeg)

![](_page_6_Picture_74.jpeg)

![](_page_6_Picture_75.jpeg)

![](_page_6_Picture_76.jpeg)

![](_page_6_Picture_8.jpeg)

![](_page_6_Picture_9.jpeg)

![](_page_7_Picture_1.jpeg)

![](_page_7_Picture_80.jpeg)

![](_page_7_Picture_81.jpeg)

![](_page_7_Picture_82.jpeg)

![](_page_7_Picture_83.jpeg)

![](_page_7_Picture_8.jpeg)

![](_page_7_Picture_9.jpeg)

![](_page_8_Picture_1.jpeg)

![](_page_8_Picture_79.jpeg)

![](_page_8_Picture_80.jpeg)

![](_page_8_Picture_81.jpeg)

![](_page_8_Picture_82.jpeg)

![](_page_8_Picture_8.jpeg)

![](_page_8_Picture_9.jpeg)

![](_page_9_Picture_1.jpeg)

![](_page_9_Picture_77.jpeg)

![](_page_9_Picture_78.jpeg)

![](_page_9_Picture_79.jpeg)

![](_page_9_Picture_80.jpeg)

![](_page_9_Picture_8.jpeg)

![](_page_9_Picture_9.jpeg)

![](_page_10_Picture_1.jpeg)

![](_page_10_Picture_77.jpeg)

![](_page_10_Picture_78.jpeg)

![](_page_10_Picture_79.jpeg)

![](_page_10_Picture_80.jpeg)

![](_page_10_Picture_8.jpeg)

![](_page_10_Picture_9.jpeg)

![](_page_11_Picture_1.jpeg)

### **12.** Skrin **Laporan Pra Cetak Waran** dipaparkan.

![](_page_11_Picture_64.jpeg)

![](_page_11_Picture_65.jpeg)

![](_page_11_Picture_66.jpeg)

![](_page_11_Picture_67.jpeg)

![](_page_11_Picture_8.jpeg)

![](_page_11_Picture_9.jpeg)